## Prozessautomatisierung mit BPMN 2. Auflage

Thomas Allweyer

# Prozessautomatisierung mit BPMN

2., komplett überarbeitete Auflage

Mit zahlreichen Beispielprozessen, ausführbar mit Open-Source-Software Die erste Auflage erschien unter dem Titel "BPMS – Einführung in Business-Process-Management-Systeme".

Bibliografische Information der Deutschen Nationalbibliothek: Die Deutsche Nationalbibliothek verzeichnet diese Publikation in der Deutschen Nationalbibliografie. Detaillierte bibliografische Daten sind im Internet über https://dnb.dnb.de abrufbar.

Die automatisierte Analyse des Werkes, um daraus Informationen insbesondere über Muster, Trends und Korrelationen gemäß §44b UrhG ("Text und Data Mining") zu gewinnen, ist untersagt.

Alle in diesem Buch genannten Marken und Produktnamen unterliegen warenzeichen-, marken- oder patentrechtlichem Schutz bzw. sind Warenzeichen oder eingetragene Warenzeichen der jeweiligen Inhaber. Die Wiedergabe von Marken, Produktnamen, Gebrauchsnamen, Handelsnamen, Warenbezeichnungen usw. in diesem Werk berechtigt auch ohne besondere Kennzeichnung nicht zu der Annahme, dass solche Namen im Sinne der Warenzeichen- und Markenschutzgebung als frei zu betrachten wären und daher von jedermann benutzt werden dürften.

© 2024 Thomas Allweyer Herstellung und Verlag: BOD – Books on Demand, Norderstedt ISBN: 978-3-7597-4306-0

## Inhalt

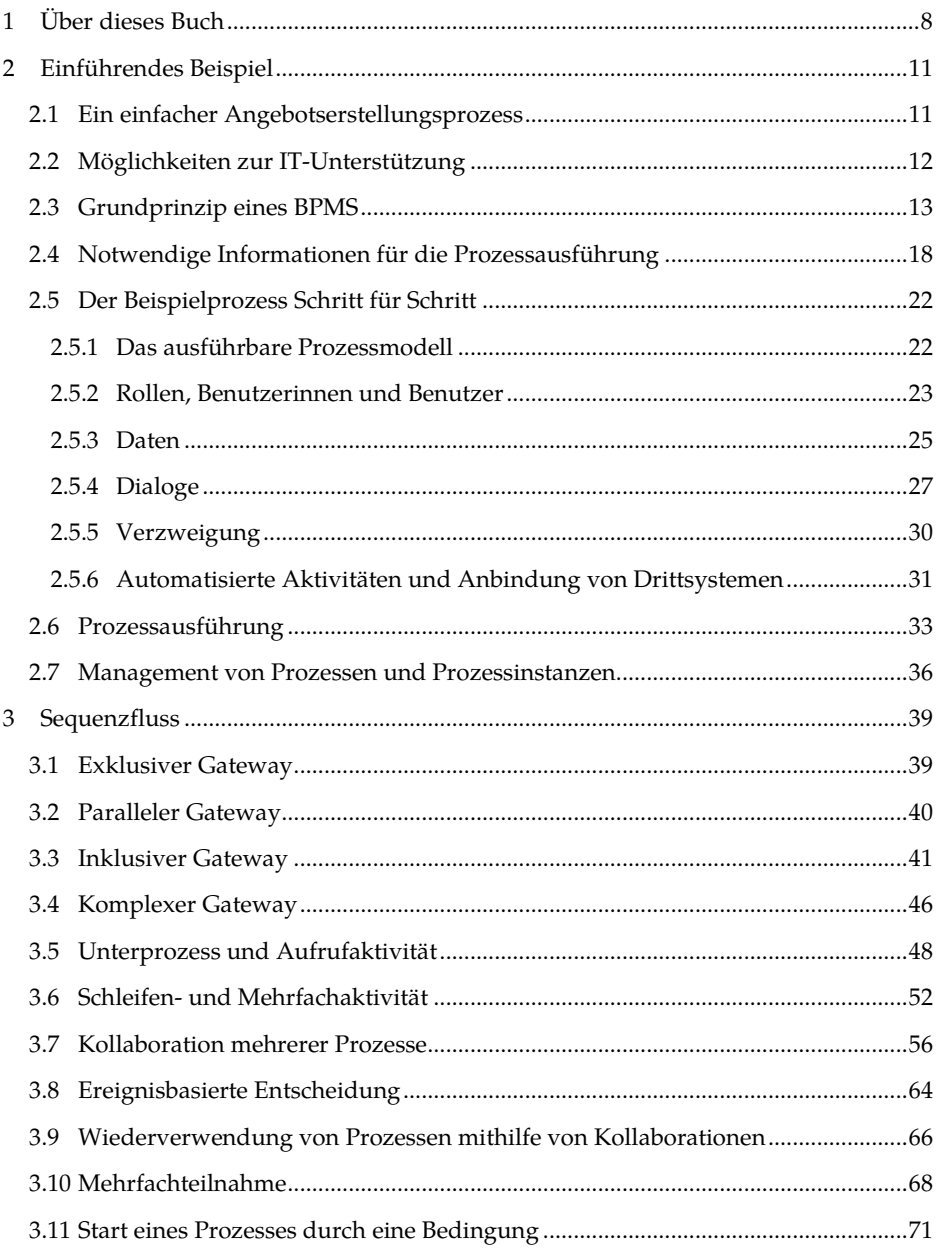

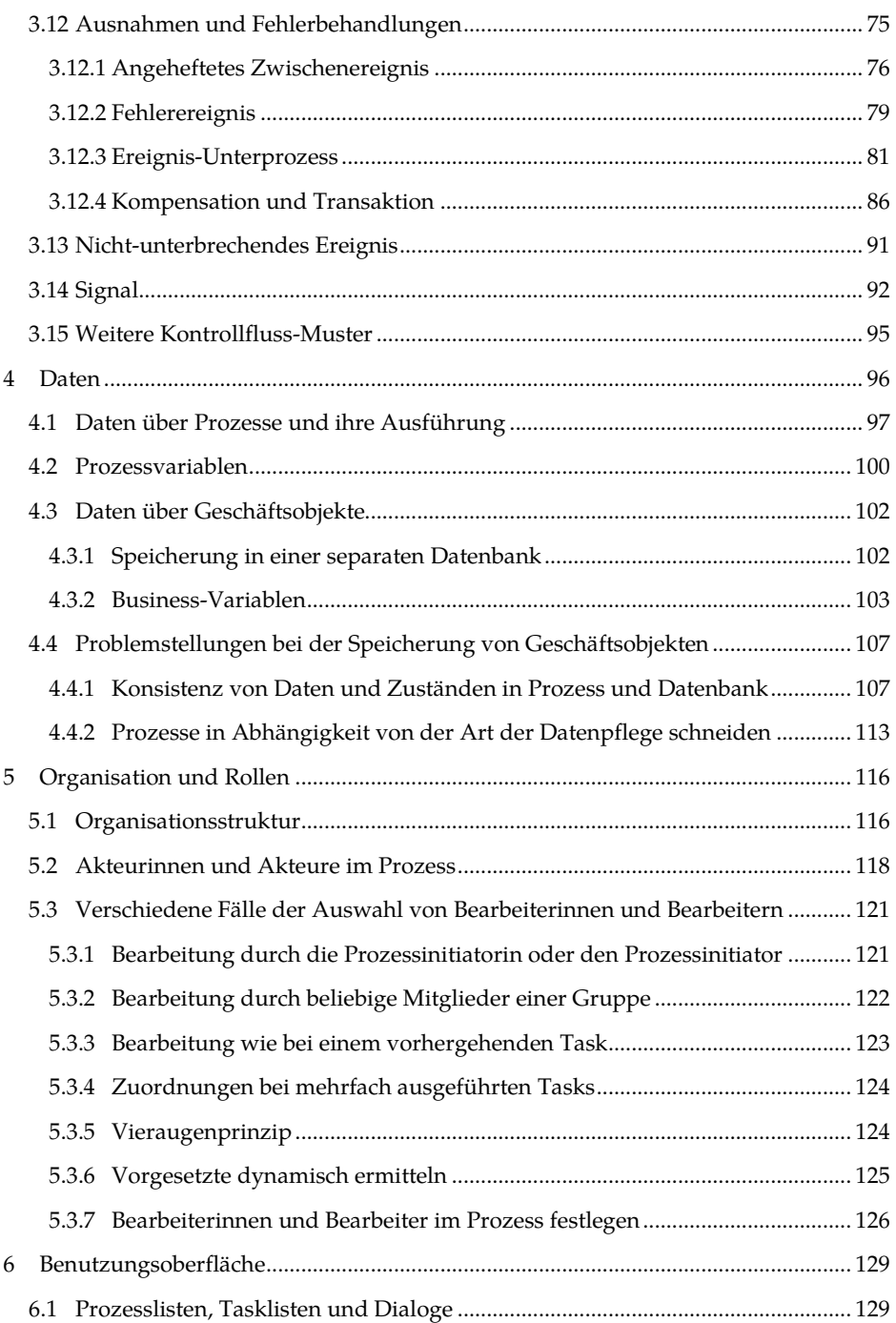

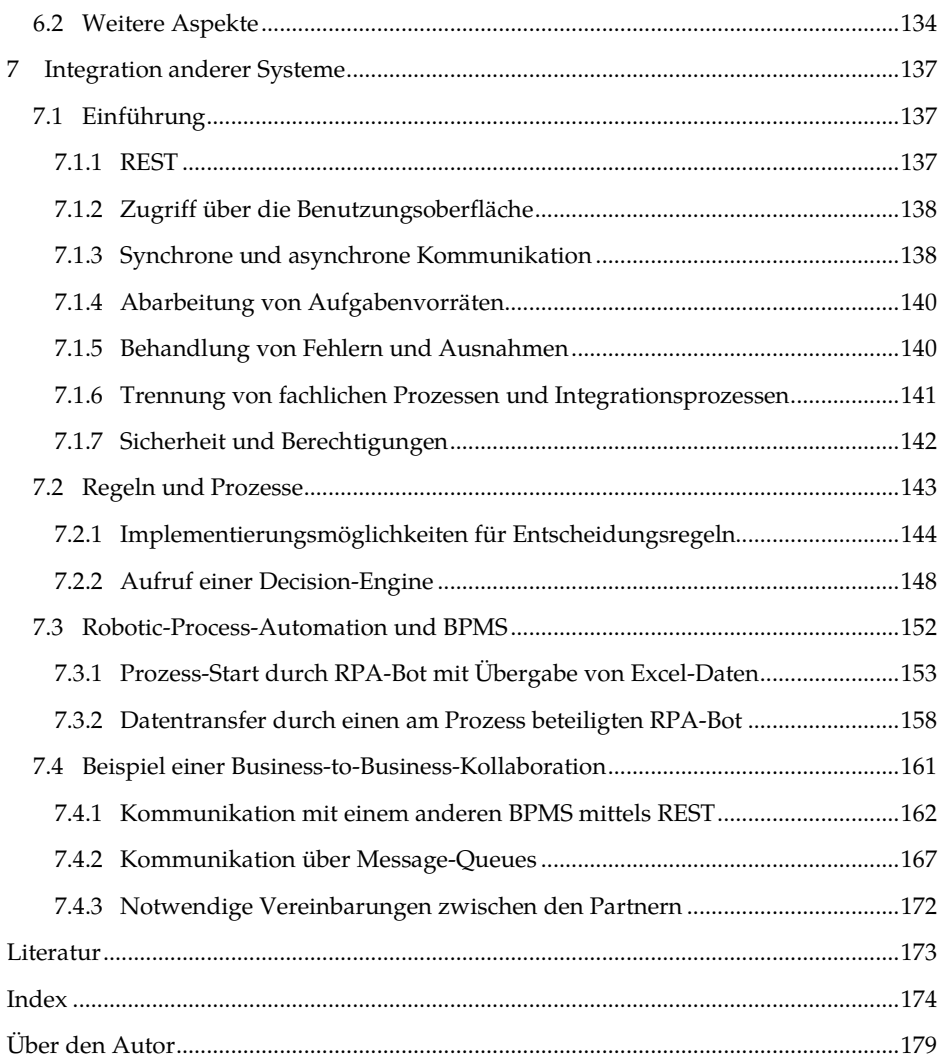

## **1 Über dieses Buch**

Wer sich mit der Frage beschäftigt, wie Geschäftsprozesse ganz oder teilweise automatisiert werden können, stößt früher oder später auf Workflow- oder Business-Process-Management-Systeme (BPMS). Deren Grundidee ist schon Jahrzehnte alt: Grafische Prozessmodelle werden auf einen Server geladen und von einer Process-Engine ausgeführt.

Zwangsläufig stößt man in diesem Zusammenhang auch auf BPMN ("Business-Process-Model-and-Notation"). Die meisten BPMS verwenden BPMN als Standardnotation für die Modellierung ausführbarer Prozesse.

Neben den Business-Process-Management-Systemen, die im Mittelpunkt dieses Buches stehen, gibt es noch zahlreiche weitere Konzepte und Technologien, die einen Bezug zu Geschäftsprozessen haben. Schließlich hat fast jeder betriebliche Einsatz von IT auf die eine oder andere Weise mit den Abläufen des Unternehmens zu tun. So muss z. B. auch bei der Programmierung von Individualsoftware oder der Einführung von Standardsoftware sichergestellt werden, dass die Funktionalitäten den Anforderungen der Prozesse entsprechen.

Große Aufmerksamkeit haben in den letzten Jahren die beiden Themen "Process-Mining" und "Robotic-Process-Automation" erfahren. Beim Process-Mining geht es darum, die elektronischen Spuren auszuwerten, die die Abläufe in den verwendeten IT-Systemen hinterlassen. Daraus wird automatisch rekonstruiert, wie die Prozesse im Einzelnen abgelaufen sind. Auf dieser Basis können Schwachstellen identifiziert und Verbesserungsmöglichkeiten entwickelt werden.

Ziel der Robotic-Process-Automation (RPA) ist es, Routinetätigkeiten zu automatisieren, die bisher von Menschen ausgeführt wurden. Dabei greifen Software-Bots auf die Benutzungsoberflächen der eingesetzten IT-Systeme zu, wie es auch menschliche Benutzerinnen und Benutzer tun. Bei RPA geht es also nicht um die Automatisierung kompletter Ende-zu-Ende-Prozesse, sondern um die Automatisierung einzelner Arbeitsschritte.

Weitere aktuelle Themen sind das "Adaptive-Case-Management" zur Unterstützung individueller, wenig vorhersehbarer Prozesse sowie das "Decision-Management" zur Spezifikation komplexer Regelwerke, die in den Prozessen ausgewertet werden können.

Nicht zuletzt spielt im Zusammenhang mit der Prozessautomatisierung auch das Thema Künstliche Intelligenz eine immer wichtigere Rolle, beispielsweise bei der Analyse von Prozessdaten oder der Optimierung von Prozessabläufen. Hier sind in naher Zukunft viele spannende Entwicklungen zu erwarten.

Einigen dieser Themen werden Sie auch in diesem Buch begegnen. Z. B. wird in Abschnitt 7.2.2 ein Beispiel für das Zusammenspiel von Decision-Management und automatisierten Prozessen gezeigt. Und in Abschnitt 7.3 wird beschrieben, wie BPMS und RPA zusammenwirken können.

Wenn Sie sich einen umfassenden Überblick über die verschiedenen Konzepte, Standards und Technologien verschaffen möchten, die im Umfeld der Geschäftsprozesse eine wichtige Rolle spielen, empfehle ich Ihnen mein Buch "Technologien für Geschäftsprozesse" [Al23].

Bei all den faszinierenden neuen Entwicklungen ist und bleibt die Ende-zu-Ende-Automatisierung von Geschäftsprozessen mithilfe von BPMN-Modellen und Process-Engines ein ganz zentrales Thema. BPMS bilden in vielen Unternehmen das Rückgrat der gesamten Automatisierung und Digitalisierung.

Wenn Sie genauer wissen und verstehen wollen, wie diese Systeme funktionieren, ist das vorliegende Buch das richtige für Sie. Und weil man am besten begreift, was man selbst ausprobiert, können Sie die vorgestellten Beispiele mit kostenlos verfügbarer Software zur Ausführung bringen.

Die ausführbaren Prozesse in diesem Buch wurden mit dem BPMS "Bonita" entwickelt. Die Open-Source-Edition dieses Systems kann kostenfrei genutzt werden*.* Sie lässt sich mit geringem Aufwand auf einem handelsüblichen Computer mit einem der gängigen Betriebssysteme installieren. Der Einstieg istrecht einfach und intuitiv. Bonita eignet sich daher sehr gut für die ersten Schritte mit einem BPMS. Gleichzeitig handelt es sich um ein vollwertiges System, das in vielen Firmen im produktiven Einsatz ist.

Mit der Verwendung von Bonita soll keine generelle Empfehlung für dieses System ausgesprochen werden. So wurde eine ganze Reihe von Eigenschaften nicht untersucht, die für einen produktiven Einsatz wichtig sind, wie z. B. Performance, Skalierbarkeit oder Sicherheit.

Grundsätzlich können die meisten Beispiele in gleicher oder ähnlicher Form auch mit anderen BPMS durchgeführt werden. Da die meisten BPMS die standardisierte Notation BPMN verwenden, können die Prozessmodelle auf andere Systeme übertragen werden.

Allerdings gibt es auch wesentliche Aspekte, für die kein etablierter Standard existiert, wie z. B. die Datenhaltung, Rollenkonzepte oder die Benutzungsoberfläche. Sie sind in den verschiedenen BPMS unterschiedlich realisiert. Daher ist die Übertragung der Beispiele auf ein anderes System doch mit einigem Aufwand verbunden.

Auch wenn die konkrete Umsetzung dieser Aspekte am Beispiel von Bonita gezeigt wird, sind die zugrunde liegenden Fragestellungen und Lösungsansätze für die Arbeit mit anderen Systemen genauso relevant. Diese Systeme bieten ebenfalls Möglichkeiten zur Datenhaltung, zur Definition und Anbindung von Benutzungsdialogen etc. Insofern sind die in diesem Buch beschriebenen Realisierungsmöglichkeiten auch dann von Nutzen, wenn später mit einem anderen BPMS gearbeitet wird.

Für einige Beispiele, bei denen es um das Zusammenspiel mit verschiedenen Arten anderer Systeme geht, kommen weitere Softwaresysteme zum Einsatz – die alle ebenfalls kostenlos genutzt werden können. Details dazu werden in den jeweiligen Kapiteln erläutert.

Ansonsten wurden alle Beispiele mit der Open-Source-Edition von Bonita entwickelt. Sie können von der Website zum Buch heruntergeladen werden:

#### *www.kurze-prozesse.de/automatisierungsbuch*

Zu vielen der im vorliegenden Buch besprochenen Beispielprozesse stehen dort auch Videos zur Verfügung.

Bei der Entwicklung der in diesem Buch vorgestellten Beispiele wurde festgestellt, dass zumindest in der kostenlosen Open-Source-Edition von Bonita eine Reihe wünschenswerter Features nicht vorhanden ist. Aus didaktischer Sicht ist dies manchmal sogar ein Vorteil. Wenn man sich etwa überlegen muss, wie man das Verhalten eines nicht unterstützten Modellierungskonstrukts auf anderem Wege erreichen kann, lernt man oft viel mehr, als wenn man einfach einen vorgefertigten Modellierungsbaustein verwendet.

Das Buch richtet sich an Einsteigerinnen und Einsteiger. Dennoch wird ein gewisses Grundwissen über Informatik vorausgesetzt. Sie sollten beispielsweise wissen, was eine Variable ist, oder wofür man eine Datenbank verwendet. An einigen Stellen ist es notwendig, Programmcode zu nutzen. Bonita sieht dafür die Sprache Groovy vor, es kann aber auch Java verwendet werden. Kenntnisse in Java oder Groovy sind daher von Vorteil, aber für das Verständnis des Buches nicht unbedingt erforderlich. Möchte man jedoch die auf der Website verfügbaren Beispiele selbst weiterentwickeln und eigene Prozesse automatisieren, dann lohnt es sich, zumindest grundlegende Kenntnisse einer dieser Programmiersprachen zu erwerben.

Viele der vorgestellten Beispiele entstanden im Rahmen einer Lehrveranstaltung, die für internationale Studentinnen und Studenten angeboten wird. Daher sind die Bezeichnungen in den Modellen englisch. Im beschreibenden Text werden jeweils die deutschen Übersetzungen angegeben, sodass alle Beispiele auch ohne Englischkenntnisse verständlich sind.

## **2 Einführendes Beispiel**

#### **2.1 Ein einfacher Angebotserstellungsprozess**

Abbildung 1 zeigt einen einfachen Prozess zur Angebotserstellung. An diesem Beispiel wird im Folgenden die grundlegende Arbeitsweise eines Business-Process-Management-Systems (BPMS) illustriert.

Es sind zwei Rollen beteiligt: "Sales Admin" (Verkäuferin oder Verkäufer) und "Technical Sales Engineer" (Technische Vertriebsmitarbeiterin oder -mitarbeiter). Die Verkäuferin bzw. der Verkäufer startet den Prozess und trägt zunächst die Inhalte einer vorliegenden Anfrage ein. Ist die Anfrage erfasst ("Inquiry captured"), so arbeitet die technische Vertriebsmitarbeiterin bzw. der technische Vertriebsmitarbeiter das Angebot inhaltlich aus ("Prepare proposal"). Dann kalkuliert die Verkäuferin oder der Verkäufer den Preis des Angebots ("Price proposal").

Der anschließende exklusive Gateway, der durch eine Raute mit einem "X" dargestellt wird, verzweigt zu drei alternativen Fällen: Wenn das Angebot komplett ("Complete") ist, wird es versandt ("Send proposal"). Hat sich hingegen herausgestellt, dass die angefragte Leistung nicht machbar ist ("Not feasible"), so verschickt das System eine Absage ("Send refusal"). In beiden Fällen ist der Prozess danach beendet.

Die dritte Möglichkeit besteht darin, dass eine Überarbeitung erforderlich ist ("Rework required"). Dann überarbeitet die technische Vertriebsmitarbeiterin bzw. der technische Vertriebsmitarbeiter das Angebot ("Rework proposal"), und es geht wieder mit dem Kalkulieren des Angebots weiter.

Ein solcher Angebotserstellungsprozess findet sich in Firmen mit etwas komplexeren technischen Produkten. So muss bei einem Hersteller von Unternehmenssoftware zu-

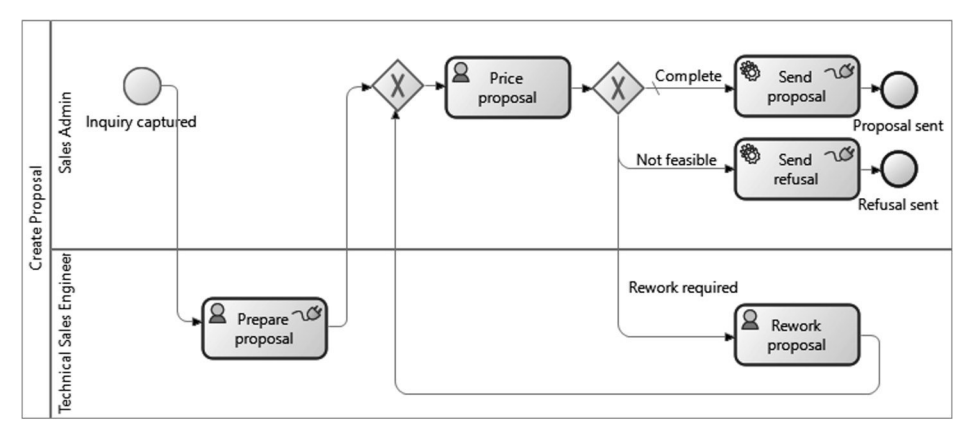

**Abbildung 1: Ein einfacher Angebotserstellungsprozess**

nächst eine Expertin oder ein Experte die für den jeweiligen speziellen Fall erforderlichen Software-Komponenten und Lizenzen zusammenstellen, bevor auf dieser Grundlage ein Preis kalkuliert werden kann.

Die Darstellung gemäß BPMN ("Business-Process-Model-and-Notation") dürfte mithilfe der obigen Beschreibung leicht verständlich sein. Im vorliegenden Buch werden erklärungsbedürftige BPMN-Konstrukte bei ihrem ersten Auftreten kurz erläutert. Eine Einführung in den kompletten BPMN-Standard findet sich in meinem Buch "BPMN 2.0" [Al20].

### **2.2 Möglichkeiten zur IT-Unterstützung**

Es gibt verschiedene Möglichkeiten, wie eine IT-Unterstützung für diesen Prozess aussehen kann. Im einfachsten Fall kommen lediglich Office-Programme zum Einsatz. Häufig werden Standardsoftwaresysteme verwendet, z. B. für ERP (Enterprise-Resource-Planning) oder CRM (Customer-Relationship-Management). Für speziellere Prozesse, für die es keine geeignete Standardsoftware gibt, wird meist Individualsoftware programmiert.

Oft werden in einem Prozess auch mehrere verschiedene Systeme genutzt. Dann müssen Daten zwischen diesen Systemen ausgetauscht werden. Dies geschieht entweder über Schnittstellen oder in vielen Fällen nach wie vor von Hand. Um solch einen manuellen Datenaustausch und weitere Routinetätigkeiten zu automatisieren, setzen Unternehmen vermehrt auf RPA (Robotic-Process-Automation). Dabei werden die Routinetätigkeiten von Software-Bots übernommen, die wie menschliche Benutzerinnen und Benutzer mit den grafischen Benutzungsoberflächen der Systeme arbeiten.

All diese Möglichkeiten zur Unterstützung von Geschäftsprozessen weisen Defizite auf, wenn es darum geht, Gesamtprozesse von Anfang bis Ende zu steuern und einen Überblick über den Prozessablauf zu gewinnen.

So beruhen viele Prozesse einfach darauf, dass die Mitarbeiterinnen und Mitarbeiter Vorgänge weiterleiten. Oft ist noch nicht einmal der Prozess in seiner Gänze bekannt. Auch in Standardsoftwaresystemen werden viele Prozesse nicht aktiv gesteuert. Dort, wo es vom System gesteuerte Prozesse gibt, sind die Ablaufreihenfolgen vielfach hart einprogrammiert und lassen sich nicht so einfach verändern. In selbst entwickelter Individualsoftware finden sich ebenfalls solche fest einprogrammierten Prozesse.

Da es bei den genannten Systemen meist auch nicht so einfach ist, einen Überblick über die durchgeführten Prozesse zu bekommen, setzen immer mehr Unternehmen "Process-Mining" ein. Dabei werden die "Spuren" ausgewertet, die die Prozesse in den verschiedenen Systemen hinterlassen, z. B. in Form von Log-Daten oder elektronischen Belegen. Hieraus werden die tatsächlich erfolgten Prozessabläufe rekonstruiert. Damit gewinnt man eine hohe Transparenz und nützliche Informationen, doch die Steuerung der Prozesse erfolgt auf anderem Wege.

Die genannten Defizite können mithilfe von Business-Process-Management-Systemen behoben werden. Diese Systeme, die auch als Workflow-Management-Systeme, Business-Process-Automation-Tools oder Orchestrierungsplattformen bezeichnet werden, bilden den Gegenstand dieses Buches. Ihnen ist gemein, dass sie als zentrale Komponente eine "Process-Engine" enthalten, die umfangreiche und komplexe Prozesse steuern kann.

Im Folgenden wird die Bezeichnung Business-Process-Management-System verwendet, abgekürzt BPMS.

Die Nutzung eines BPMS schließt nicht aus, dass auch andere Systeme innerhalb der Prozesse zum Einsatz kommen. So rufen BPMS häufig Funktionen von Standardsoftwaresystemen oder von Individualsoftware auf und tauschen Daten mit ihnen aus.

Es gibt auch Standardsoftwaresysteme mit integrierten Komponenten zur Prozesssteuerung. Diese Komponenten funktionieren nach demselben Prinzip wie eigenständige BPMS.

Nicht zuletzt bieten manche Process-Mining-Systeme die Möglichkeit, Prozesse in Echtzeit zu analysieren und bei Bedarf steuernd einzugreifen – häufig unterstützt durch Künstliche Intelligenz. Damit verfügen solche Systeme ebenfalls über die Fähigkeit, Prozesse zu steuern. Auch hierfür bilden die im Folgenden beschriebenen Konzepte eines BPMS eine wesentliche Grundlage.

#### **2.3 Grundprinzip eines BPMS**

Ohne bereits in die technischen Details zu gehen, wird zunächst beschrieben, wie ein BPMS grundsätzlich funktioniert.

In Abbildung 2 sind die wichtigsten Komponenten eines BPMS zu sehen. Im Zentrum steht eine Process-Engine, die für die Abarbeitung der Prozesse zuständig ist. Zunächst muss aber der jeweilige Ablauf modelliert werden – typischerweise in Form eines BPMN-Modells, wie das in Abbildung 1. Die Process-Engine benötigt aber noch mehr Informationen als nur die im grafischen Modell enthaltene Ablaufreihenfolge. Es muss unter anderem auch definiert werden, welche Daten bearbeitet und welche Dialoge für die einzelnen Aktivitäten aufgerufen werden sollen. Eine komplette Prozessdefinition besteht aus einem Prozessmodell, das mit einer Reihe von Zusatzinformationen angereichert ist. Ein solches angereichertes Modell wird in der Modellierungs- und Entwicklungsumgebung des betreffenden BPMS erstellt. Abbildung 3 zeigt das "Bonita-Studio".

Die fertiggestellte Prozessdefinition wird auf den Process-Engine-Server hochgeladen. Anschließend ist der Prozess zur Ausführung bereit.

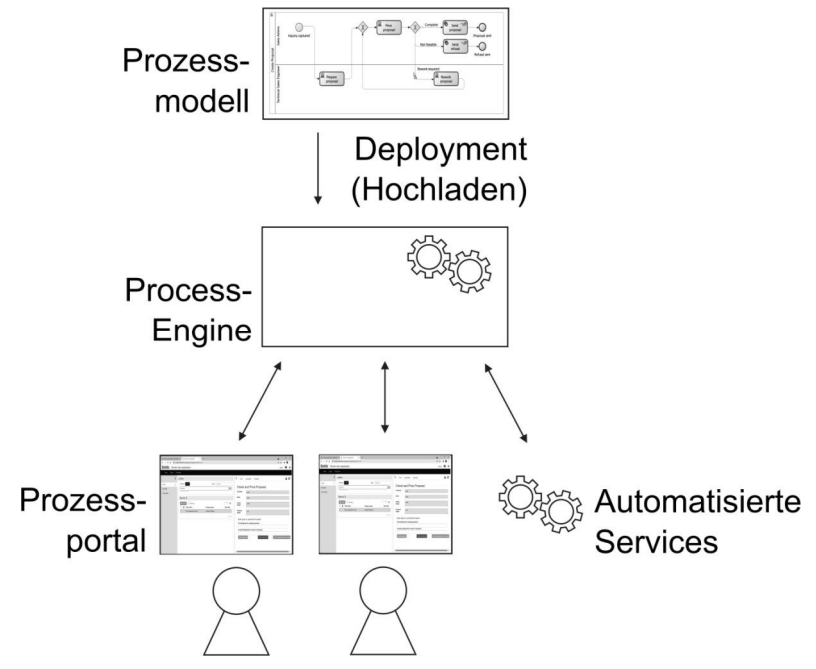

**Abbildung 2: Wichtige Komponenten eines BPMS**

Die an dem Prozess Beteiligten greifen über ein Prozessportal auf das BPMS zu. Hier können sie einerseits die Prozessbearbeitung starten, andererseits die einzelnen Tasks (Arbeitsschritte) innerhalb der Prozesse durchführen. Jedes Mal, wenn ein Task beendet ist, leitet die Process-Engine den Vorgang an die nächste Person weiter. Zudem kann die Process-Engine automatisierte Services aufrufen.

Ein Prozess kann sehr oft durchgeführt werden. So wird der Angebotserstellungsprozess jedes Mal neu gestartet, wenn eine Kundenanfrage eintrifft. In der Process-Engine wird hierfür jeweils eine neue Prozessinstanz angelegt. Eine Instanz des Angebotserstellungsprozesses enthält alle Informationen, die mit der Erstellung eines bestimmten Angebots zusammenhängen. Die einzelnen Prozessinstanzen werden unabhängig voneinander abgearbeitet und können jeweils einen anderen Bearbeitungsstand haben.

In Abbildung 4 sind drei Instanzen dieses Prozesses gestartet worden. Jede Prozessinstanz enthält eine Reihe von Daten. Hierbei kann es sich um Daten handeln, die von der Process-Engine automatisch erfasst werden, wie z. B. der Startzeitpunkt oder wer den Prozess gestartet hat. Zur Unterscheidung erhält jede Prozessinstanz eine eindeutige Nummer als Identifizierer. Außerdem wird jeweils gespeichert, an welcher Stelle sich die Prozessbearbeitung gerade befindet.

Weitere Daten werden von den Prozessbeteiligten eingegeben oder von aufgerufenen Services an die Prozessinstanz übergeben.

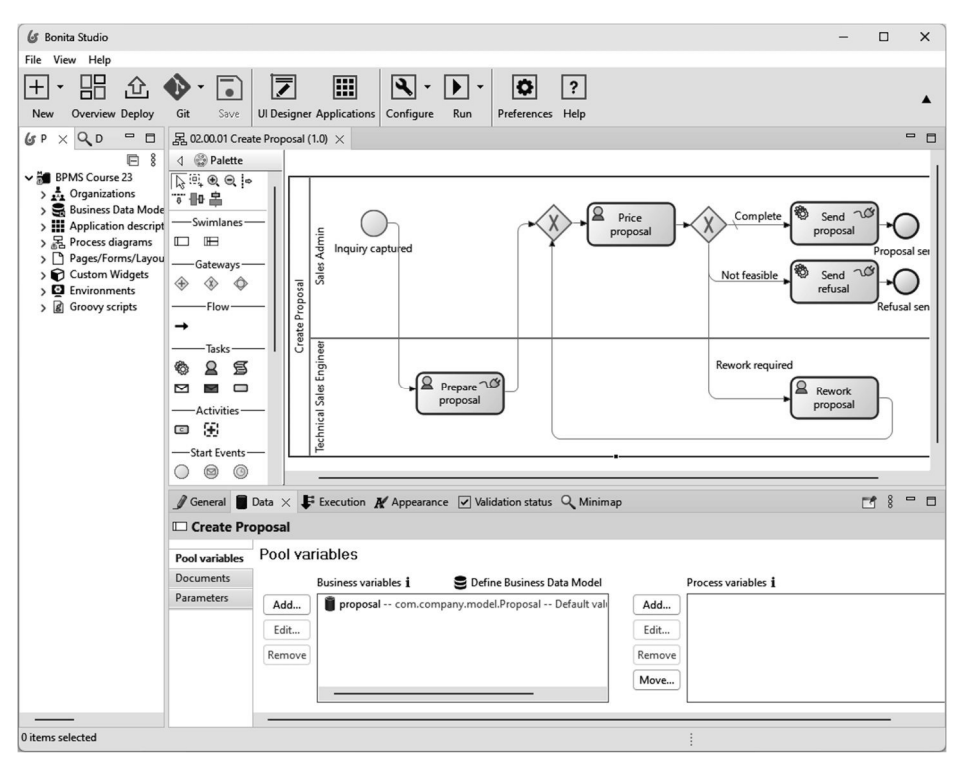

**Abbildung 3: Modellierungs- und Entwicklungsumgebung "Bonita-Studio"**

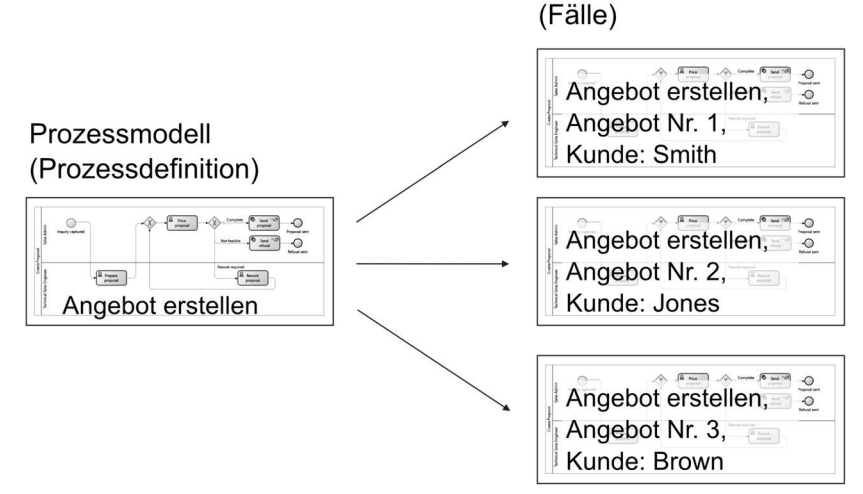

Prozessinstanzen

**Abbildung 4: Prozessdefinition und Prozessinstanzen**

| $\omega$     | <b>Bonita User Application</b> |                                                        | $\pmb{\times}$<br>$+$          |                 |                        |                |                   | $\Box$ | $\times$ |
|--------------|--------------------------------|--------------------------------------------------------|--------------------------------|-----------------|------------------------|----------------|-------------------|--------|----------|
| →            | C                              | 10 localhost:8080/bonita/apps/userAppBonita/task-list/ | ☆                              | ε<br>"↓.        |                        |                |                   |        |          |
| 逸            |                                |                                                        | <b>Bonita User Application</b> |                 |                        |                | <b>Anna Davis</b> |        | m        |
|              | <b>Tasks</b><br>Cases          |                                                        | Processes                      |                 |                        |                |                   |        |          |
| $\mathcal Y$ | Filters                        |                                                        |                                |                 |                        |                |                   |        | ∢        |
|              | Process                        | $All -$                                                |                                | Case<br>Case ID |                        |                |                   |        |          |
|              | Search<br>In task name column  |                                                        |                                |                 |                        |                |                   | Q      |          |
|              |                                |                                                        |                                |                 |                        |                |                   |        |          |
|              | Task list C                    |                                                        |                                |                 |                        |                |                   |        |          |
|              | & Release<br>$2$ Take          |                                                        |                                |                 |                        |                | $1 - 3/3$         | ۰      |          |
|              |                                | Task Id                                                | Task name $\sim$               | Case            | Process name           | Last update    | Due date          |        |          |
|              | $\Box$                         | 400010                                                 | Price proposal for Brown       | 19003           | <b>Create Proposal</b> | Jan 26 3:35 PM |                   |        |          |
|              | Π                              | 400012                                                 | Price proposal for Jones       | 19002           | Create Proposal        | Jan 26 3:35 PM | $\overline{a}$    |        |          |
|              | $\Box$                         | 400004                                                 | Price proposal for Smith       | 19001           | <b>Create Proposal</b> | Jan 26 3:31 PM |                   |        |          |

**Abbildung 5: Taskliste im Bonita-Prozessportal**

In Abbildung 5 ist das Bonita-Portal zu sehen, das die Prozessbeteiligten nutzen. Eingeloggt ist die Verkäuferin Anna Davis. Angezeigt wird ihre "Task list" ("Aufgabenliste" oder "Taskliste"). Ähnlich wie im Posteingang eines E-Mail-Programmes werden hier die gerade anstehenden Tasks (Arbeitsschritte) aufgelistet, die die eingeloggte Benutzerin in den laufenden Prozessinstanzen durchführen kann.

Die Einträge in dieser Liste werden von der Process-Engine gemäß dem Prozessmodell aus Abbildung 1 erstellt. Wurde in einer Prozessinstanz der Schritt "Prepare proposal" ("Angebot ausarbeiten") fertiggestellt, so erzeugt die Process-Engine in den Tasklisten der Verkäuferinnen und Verkäufer jeweils einen Eintrag für den nächsten Task "Price proposal" ("Angebot kalkulieren"). In Abbildung 5 enthält die Taskliste mehrere Einträge für diesen Task. Jeder Eintrag gehört zu einer anderen Prozessinstanz – erkennbar an der unter "Case" ("Fall") eingetragenen Nummer. Prozessinstanzen werden in Bonita auch als Fälle bezeichnet.

Über den Button "Take" ("Übernehmen"), kann die Verkäuferin den Task in Bearbeitung nehmen und den Dialog öffnen, mit dem sie die Aufgabe durchführt (Abbildung 6). Dieser Dialog, der für diesen Beispielprozess sehr einfach gehalten ist, enthält bereits einige Daten, die in vorangegangenen Tasks erfasst wurden.

Die Verkäuferin kann nun den Preis und weitere Angaben ergänzen und schließlich über die Schaltflächen am unteren Rand bestimmen, wie weiter verfahren werden soll: Sie kann das Angebot absenden ("Send proposal"), es zurückweisen ("Reject proposal")

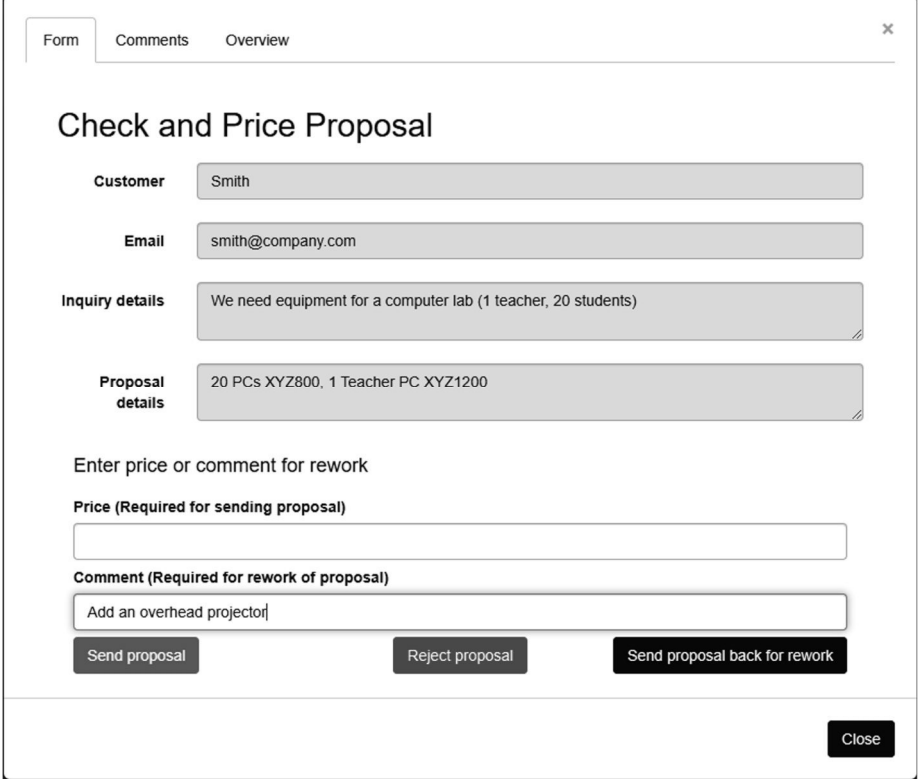

Abbildung 6: Dialog für den Arbeitsschritt "Angebot kalkulieren"

oder den Vorgang zur Überarbeitung zurückgeben ("Send proposal back for rework"). Im Modell aus Abbildung 1 folgt auf diesen Task eine Verzweigung. Je nachdem, welche Schaltfläche gedrückt wurde, wird an dieser Verzweigung ein anderer Ausgang gewählt.

Neben dem Portal für die gewöhnlichen Prozessbeteiligten gibt es auch eine Ansicht für die Administration. Dort kann man beispielsweise Prozessdefinitionen hochladen, Prozessinstanzen nachverfolgen, Rollen sowie Benutzerinnen und Benutzer verwalten.

In dem Administrationsportal in Abbildung 7 sind alle Prozesse aufgelistet, die momentan auf der Process-Engine zur Verfügung stehen und ausgeführt werden können. Neben dem bereits betrachteten Angebotserstellungsprozess ("Create Proposal") finden sich dort beispielsweise Prozesse für die Bewertung von Projekten ("Assess Project Proposal") oder für Bestellungen aus dem Lager ("Order from Warehouse").

|      |                                                                                               | Bonita Administrator Application |                           |                     |                     |                     |                    |              | Anna Smith     |  |
|------|-----------------------------------------------------------------------------------------------|----------------------------------|---------------------------|---------------------|---------------------|---------------------|--------------------|--------------|----------------|--|
| BPM- |                                                                                               | Organization -<br><b>BDM</b>     | <b>Resources</b>          | <b>Applications</b> |                     |                     |                    |              |                |  |
|      |                                                                                               | Processes                        |                           |                     |                     |                     |                    |              | $+$ Install    |  |
|      | $\checkmark$ Enabled                                                                          | <b>Ø</b> Disabled                |                           |                     |                     |                     |                    |              |                |  |
|      |                                                                                               |                                  |                           |                     |                     |                     |                    |              |                |  |
|      | Resolved and unresolve<br>Sort by<br>Search by name, display na<br>$\check{ }$<br>$\check{ }$ |                                  |                           |                     |                     |                     |                    | $\mathtt{C}$ |                |  |
|      |                                                                                               |                                  |                           |                     |                     |                     |                    |              |                |  |
|      | <b>State</b>                                                                                  | <b>Display</b><br>name           | <b>Name</b>               | <b>Version</b>      | <b>Installed on</b> | <b>Installed by</b> | <b>Updated on</b>  |              | <b>Actions</b> |  |
|      | $\mathbbm{E}$                                                                                 | Apply For<br>Internal Job        | Apply For<br>Internal Job | 1.0                 | 1/5/24 9:17<br>AM   | Anton Admin         | 1/5/24 9:17<br>AM  | ര            | Ø              |  |
|      |                                                                                               | No description                   |                           |                     |                     |                     |                    |              |                |  |
|      | $\mathbbm{S}$                                                                                 | Assess Project<br>Proposal       | Assess<br>Project         | 1.0                 | 1/5/24 9:16<br>AM   | Anton Admin         | 1/5/24 9:16<br>AM  | ◉            | Ø              |  |
|      |                                                                                               |                                  | Proposal                  |                     |                     |                     |                    |              |                |  |
|      |                                                                                               | No description                   |                           |                     |                     |                     |                    |              |                |  |
|      | $\mathbb{C}$                                                                                  | Create Proposal                  | Create<br>Proposal        | 1.0                 | 1/26/24 3:19<br>PM  | Anton Admin         | 1/26/24 3:19<br>PM | ◎            | 0              |  |
|      |                                                                                               | No description                   |                           |                     |                     |                     |                    |              |                |  |
|      | $\mathbbm{S}$                                                                                 | Create User                      | Create User               | 1.0                 | 1/5/24 9:16<br>AM   | Anton Admin         | 1/5/24 9:16        | ◉            | Ø              |  |
|      |                                                                                               | Account<br>No description        | Account                   |                     |                     |                     | AM                 |              |                |  |
|      | $\mathbb{Z}$                                                                                  | Order from                       | Order from                | 1.0                 | 1/5/24 9:17         | Anton Admin         | 1/5/24 9:17        | ◉            | 0              |  |
|      |                                                                                               | Warehouse                        | Warehouse                 |                     | AM                  |                     | AM                 |              |                |  |

**Abbildung 7: Administrationsportal**

#### **2.4 Notwendige Informationen für die Prozessausführung**

Es wurde bereits erwähnt, dass für die Ausführung eines Prozesses nicht nur das Prozessmodell erforderlich ist, sondern noch eine Reihe weiterer Angaben gebraucht werden. Häufig benötigte Informationen sind (vgl. Abbildung 8):

- **Rollen und Organisation:** Für jeden nicht komplett automatisierten Task muss bestimmt werden, wer ihn durchführt. Hierzu werden keine konkreten Mitarbeiterinnen oder Mitarbeiter angegeben, sondern Rollen, wie z. B. "Einkäuferin" bzw. "Einkäufer" oder "Vertriebsmitarbeiterin" bzw. "Vertriebsmitarbeiter". Durch die Zuordnung zu Organisationseinheiten oder Gruppen wird bestimmt, welche Rollen die einzelnen Personen einnehmen können. Kapitel 5 befasst sich ausführlich mit den verschiedenen Möglichkeiten der Zuordnung von Benutzerinnen und Benutzern.
- **Dialoge:** Die am Prozess Beteiligten bearbeiten die einzelnen Tasks mithilfe von Benutzungsdialogen, in die sie jeweils die erforderlichen Daten eingeben. Für jeden Task mit Benutzerinnen- oder Benutzerinteraktion muss daher ein entsprechender Dialog definiert werden. Dieser enthält die in dem Arbeitsschritt benötigten Eingabefelder, Schaltflächen usw. Weiterhin sind etwa gültige Eingabeformate festzulegen, damit das System überprüfen kann, ob z. B. eine eingegebene E-Mail-Adresse oder eine Kontonummer korrekt aufgebaut ist. Oftmals sind auch Berechnungen

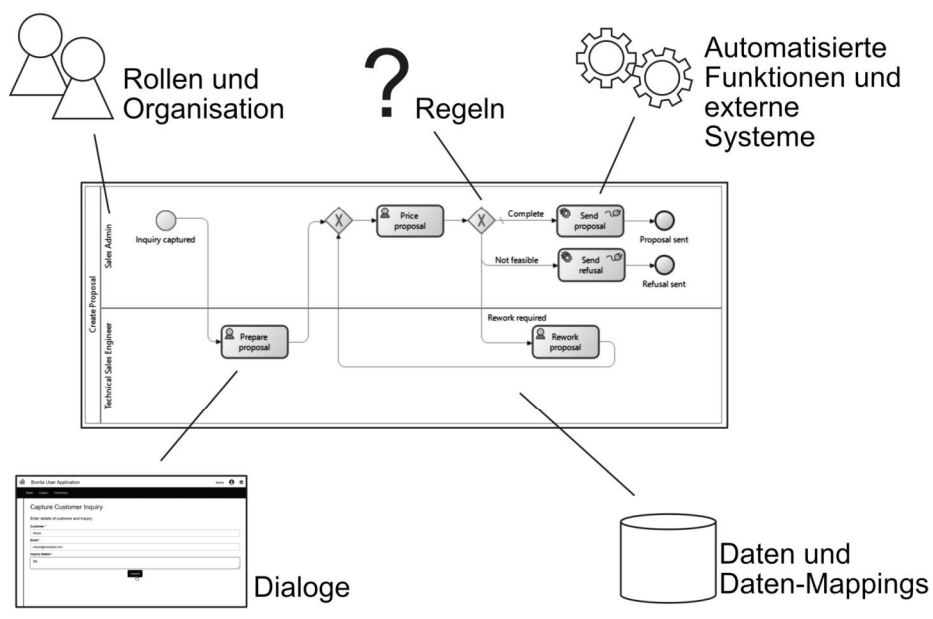

**Abbildung 8: Zusatzinformationen, die für die Ausführung eines Prozesses benötigt werden**

oder andere automatisierte Funktionen in einen Dialog zu integrieren. So sollte bei der Eingabe einer Bestellung der angezeigte Gesamtpreis ständig aktualisiert werden. Mehr zu Dialogen und der Gestaltung der Benutzungsoberfläche findet sich in Kapitel 6.

- **Daten:** Es muss festgelegt werden, welche Daten und Informationen in dem Prozess verarbeitet werden. Damit die in den Dialogen eingegebenen oder z. B. aus anderen Systemen ausgelesenen Daten im gesamten Prozess verwendet werden können, müssen sie in Variablen gespeichert werden. Eine Prozessvariable kann je nach Datentyp einen einfachen Wert enthalten, wie einen Text oder eine Zahl – oder eine komplexe Datenstruktur, wie z. B. ein Angebot mit mehreren Angebotspositionen. Die in den Prozessvariablen gespeicherten Werte stehen anschließend den im weiteren Verlauf durchgeführten Aktivitäten zur Verfügung. Sollen die Daten auch über die einzelne Prozessinstanz hinaus verfügbar sein, müssen sie in einer Datenbank gespeichert werden. Das Thema Daten und Informationen wird in Kapitel 4 vertieft.
- **Daten-Mappings:** Insbesondere dann, wenn man in einem Prozess Daten aus unterschiedlichen externen Systemen verarbeitet, ist es notwendig, "Mappings", d. h. Zuordnungen zwischen den unterschiedlichen Datenstrukturen zu definieren. Oft sind auch Umwandlungen zwischen verschiedenen Datentypen nötig.

Beispielsweise könnten in einem Prozess Bestellungen aus einem System ausgelesen und später in einem anderen System gespeichert werden. Das erste System verwendet für die Bestellmenge ein Attribut. Dieses Attribut enthält die bestellte Menge als

ganze Zahl. Das zweite System kann auch mit ganz anderen Mengeneinheiten umgehen. Es verwendet daher zwei Attribute: "Menge" und "Mengeneinheit". Die Menge wird dabei als Dezimalzahl mit zwei Nachkommastellen angegeben. Für die Mengeneinheit wird ein Text verwendet, wobei vorgegebene Kürzel zu nutzen sind. In diesem Beispiel muss daher ein Mapping definiert werden, das beispielsweise die Angabe

*Stückzahl: 23*

des ersten Systems in die Attributwerte

*Menge: 23.00 Mengeneinheit: "Stueck"*

des zweiten Systems umwandelt. Bei einem solchen Mapping muss es sich nicht ausschließlich um reine Zuordnungen und Typkonvertierungen handeln. Es können z. B. auch Umrechnungen erforderlich sein.

Daten-Mappings werden unter anderem beim Aufruf anderer Prozesse (Abschnitt 3.5), beim Versand von Nachrichten an andere Prozesse (Abschnitt 3.7) und beim Aufruf externer Services (Kapitel 7) durchgeführt.

- **Regeln:** Regeln bestimmen beispielsweise, welcher Pfad bei einer Verzweigung gewählt wird. In simplen Fällen wird hierbei nur ein einzelnes Attribut überprüft, z. B. "genehmigt==true" oder "summe>5000". Verzweigungsregeln können aber auch sehr komplex sein und viele einfache Bedingungen miteinander verknüpfen. Zudem spielen Regeln nicht nur an Verzweigungen eine Rolle, sondern auch innerhalb von Tasks. So muss etwa ein Task zur Berechnung eines Fahrpreises ein komplexes Regelwerk auswerten, das Fahrstrecke, Datum, Kundenkarten, Alter usw. berücksichtigt. Abschnitt 7.2 beschreibt, wie man solche komplexen Geschäftsregeln definieren und auswerten kann.
- **Externe Systeme:** In vielen Geschäftsprozessen werden Daten und Funktionen ganz unterschiedlicher Softwaresysteme verwendet. Um ein externes System einzubinden, muss dieses über eine geeignete Schnittstelle verfügen. Viele BPMS enthalten bereits sogenannte Konnektoren oder Adapter für häufig verwendete Systeme, wie z. B. E-Mail-Server, relationale Datenbanken, SAP- oder andere ERP-Systeme.

Oft nutzen diese Schnittstellen verbreitete Internet-Standards gemäß dem REST-Architekturstil. Ein System, das eine REST-Schnittstelle anbietet, kann oftmals auch dann angebunden werden, wenn das BPMS keinen systemspezifischen Konnektor bereitstellt.

Verfügt ein anzubindendes System über keine Standard-Schnittstelle, so muss ggf. ein neuer Konnektor dafür programmiert werden.